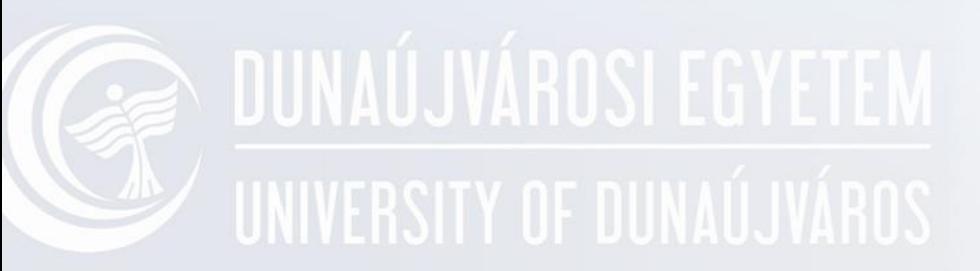

#### **Általános alapelvek**

Indítás, bejelentkezés, kezelés, kijelentkezés VMware használata

### **Operációs rendszerek**

- Kialakulása
- Legelterjedtebbek:
	- Microsoft Windows
	- Linux
	- Mac OS, Mac OS X
	- Android
	- iOS
- Jövőkép?

# **Windows verziók**

- Windows 3.0, 3.1, 3.11 (workgroups)
- Windows 95
- Windows 98
- Windows NT Workstation 4.0
- Windows NT Server 4.0
- Windows 2000 (Professional, Server stb)
- Windows ME
- Windows XP
- Windows 2003, 2008 server
- Windows 7
- Windows 8; 8.1
- Windows 10

### **Windows kezdetek**

Windows 3.0 (1990), 3.1, 3.11 (workgroups)

Otthoni felhasználóknak:

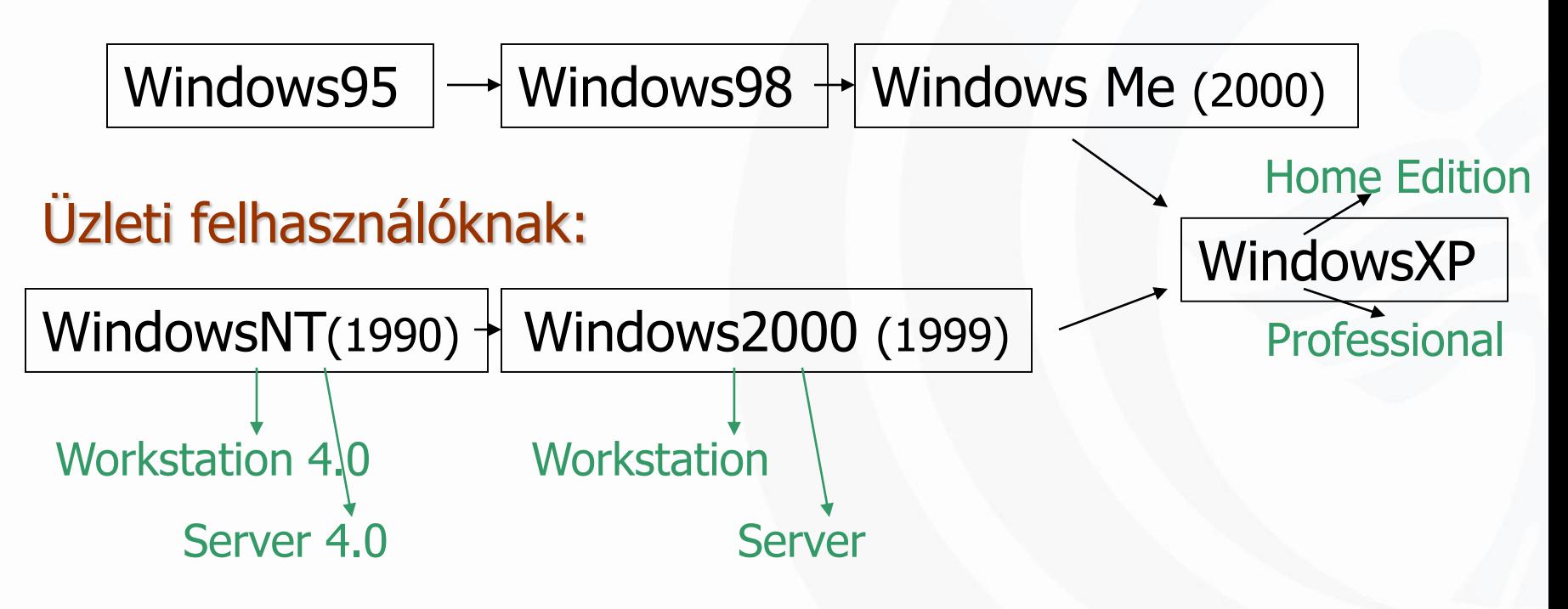

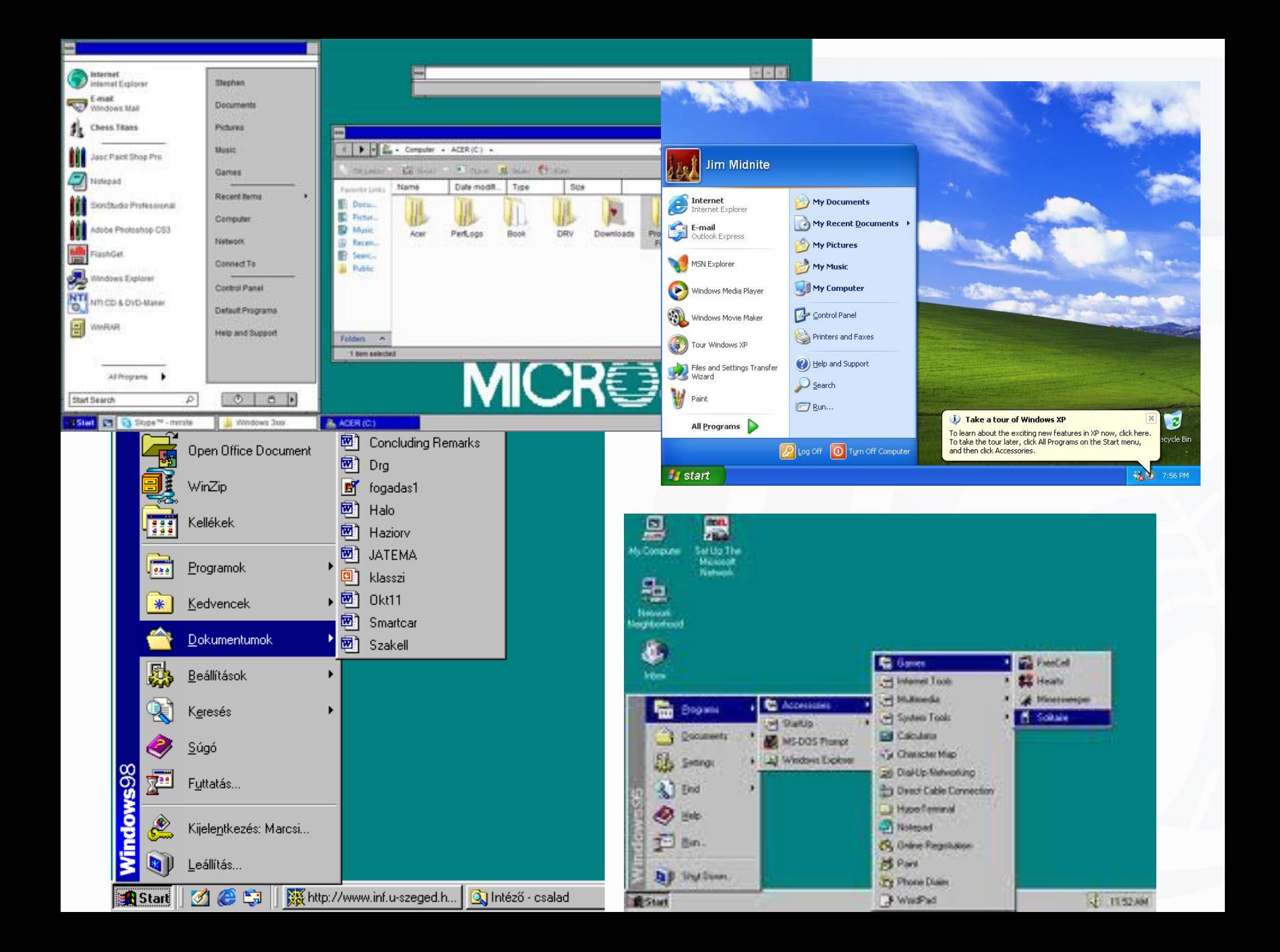

#### Indítás **A UNIVERSITY OF DUNAUJVARIS**

- Hideg
	- Power On
	- Alaplapi beállítás (billentyű, USB stb.)
	- Reset
- Meleg
	- Ctr-Alt-Del
	- Újraindítás

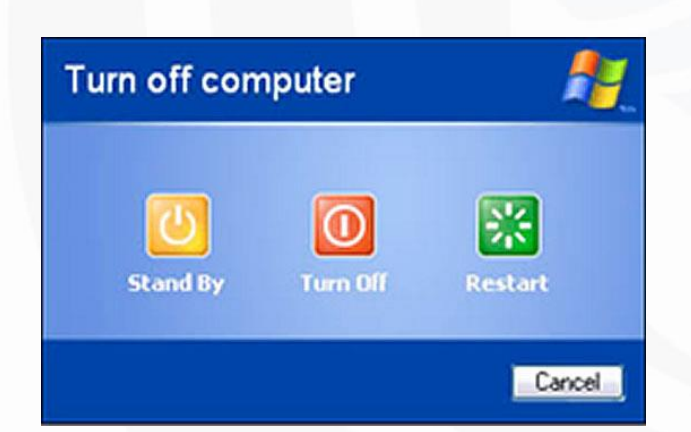

### **BIOS**

PhoenixBIOS 4.0 Release 6.0 Copyright 1985-2001 Phoenix Technologies Ltd. All Rights Reserved Copyright 2000-2005. **BIOS** build 239

639K System RAM Passed **63M Extended RAM Passed** Fixed Disk 0: SAMSUNG SP2514N VF100-50 Fixed Disk 1: HL-DT-ST DUDRAM GSA-4163B A100 Mouse initialized

Press F2 to enter SETUP, F12 for Network Boot, ESC for Boot Menu

# DUNAÚJVÁROSI EGY SetUp

ROM PCI/ISA BIOS (2A69KGOD) **CMOS SETUP UTILITY** AWARD SOFTWARE, INC.

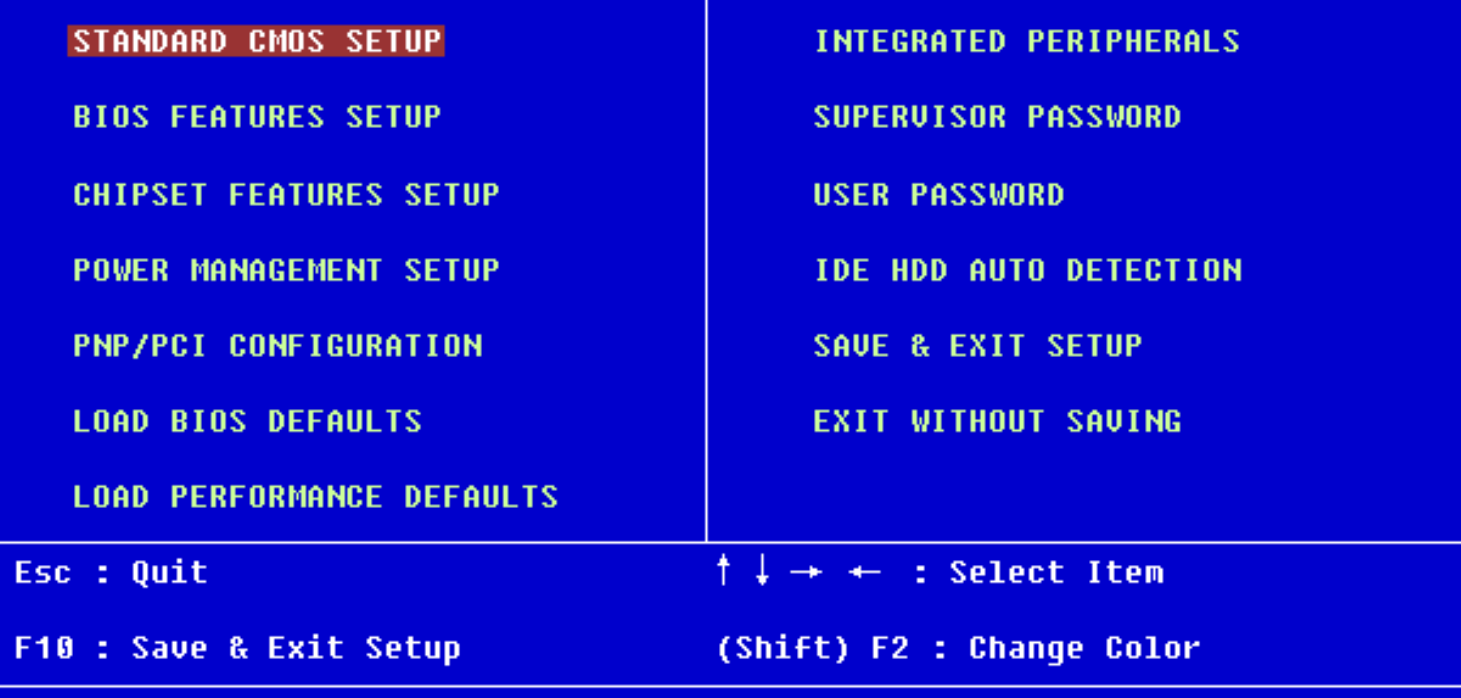

Time, Date, Hard Disk Type...

#### **Boot Manager NIVERSITY** O

Windows Boot Manager

Choose an operating system to start, or press TAB to select a tool: (Use the arrow keys to highlight your choice, then press ENTER.)

Windows 7

Windows XP

To specify an advanced option for this choice, Seconds until the highlighted choice will be s

Tools:

Windows Memory Diagnostic

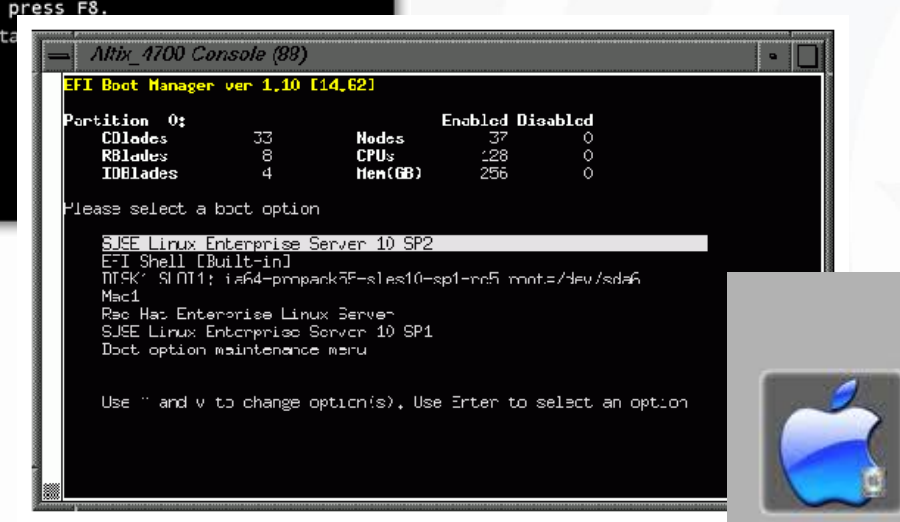

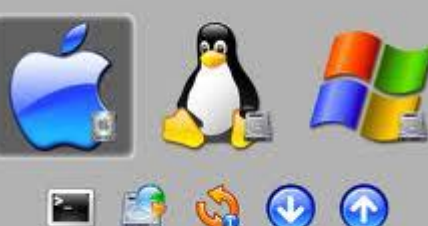

*<u>orEFIt</u>* 

Boot Mac 05 X from Platte

## **Indítási típusok**

#### **F8 - menü**

- Csökkentett mód
- Csökkentett mód hálózattal
- Csökkentett mód parancssorral
- Rendszertöltés naplózásának engedélyezése
- VGA mód engedélyezése
- Legutolsó helyes konfiguráció

### **Rendszerkezelés lehetőségei**

- Menün keresztül
- MMC (Microsoft Management Console ) Törekvés, hogy minden MMC "snapin" legyen
- Regedit
- CMD
- PowerShell

# **MMC konzol**

- A Microsoft és más szoftvergyártók által létrehozott felügyeleti eszközök az MMC eszközben találhatók és jeleníthetők meg.
- Ezeket az eszközöket beépülő moduloknak hívják, és általában a Windows rendszer hardver, szoftver és hálózati összetevőinek kezelésére használhatók.

# **MMC indítása**

- Vezérlőpult Felügyeleti eszközök Rendszer és biztonság - Felügyeleti eszközök
- Sajátgép Jobb klikk Kezelés Számítógép – Jobb klikk – Kezelés
- Start Futtatás MMC

*Csak rendszergazdaként vagy kiemelt felhasználóként*

## **EXAMPLE SERVETT MINC**

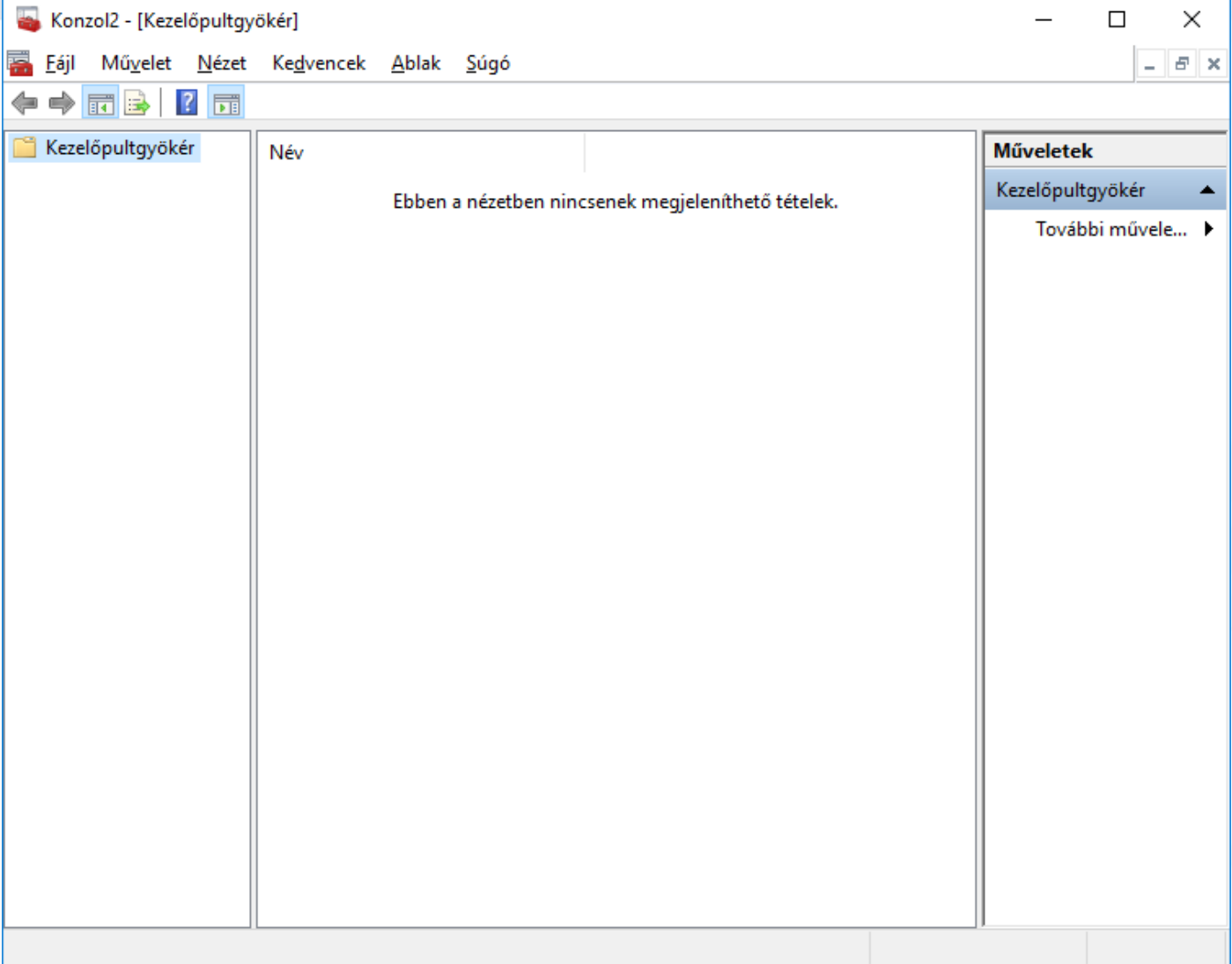

# **Regedit**

- A Windows rendszerleíró adatbázisa, más néven beállításjegyzék, regisztrációs adatbázis vagy konfigurációs adatbázis
- Angol nevén **registry**; röviden RAB
- A gépre telepített Windows regisztrációs adatbázisa, amelyet a Windows működése során folyamatosan felhasznál

# **EXAMPLE OF STRAIN SERVICE OF STRAINING STRAINING STRAINING**

- Parancssor
- BATCH programozás

```
\begin{array}{c|c|c|c|c|c} \hline \multicolumn{3}{c|}{\mathbf{0}} & \multicolumn{3}{c|}{\mathbf{0}} \end{array}C:\Windows\system32\cmd.exe
Microsoft Windows [verziószám: 6.1.7600]
Copyright (c) 2009 Microsoft Corporation. Minden jog fenntartva.
C:\Upsilon\backslash\mathsf{Idamcsik}\Ш
```
# **PowerShell**

#### Kellékek \ Windows PowerShell

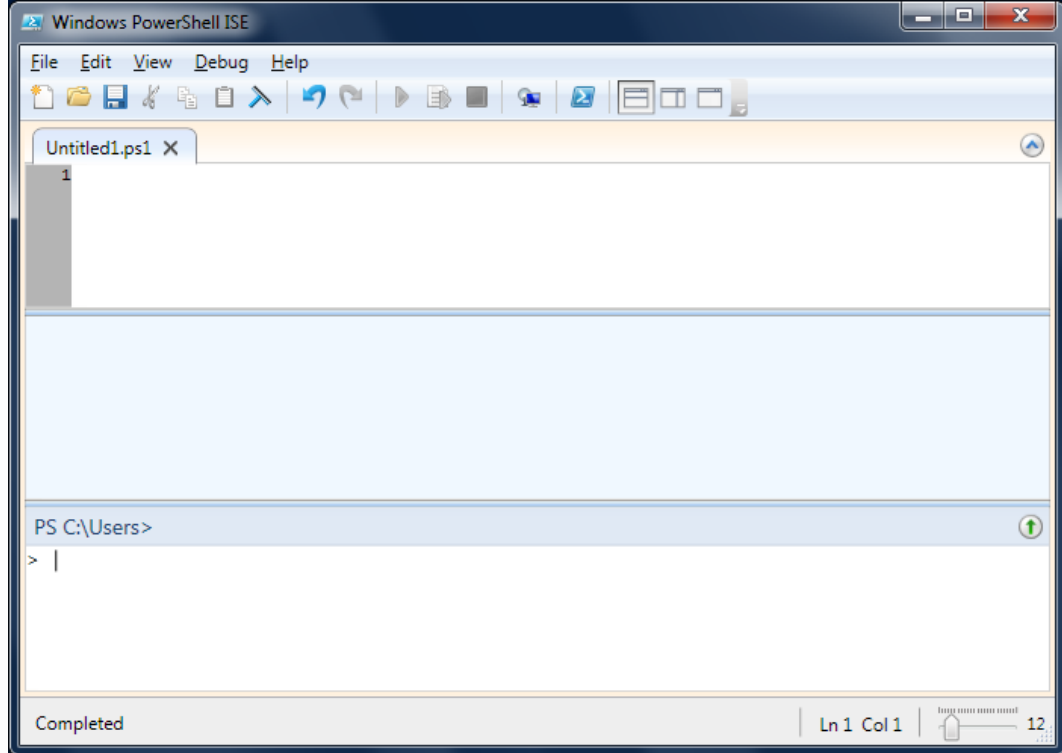

### Windows beállítások

• Start gomb jobb egér

Alkalmazások és szolgáltatások

Főkapcsoló lehetőségei

Eseménynapló

Rendszer

Eszközkezelő

Hálózati kapcsolatok

Lemezkezelés

Számítógép-kezelés

**Windows PowerShell** 

Windows PowerShell (rendszergazdaként)

Feladatkezelő

Gépház

Fájlkezelő

Keresés

**Futtatás** 

Leállítás vagy kijelentkezés

Asztal

H

#### **Windows Rendszerbeállítások**

#### • Sajátgép (Ez a gép) Jobb gomb - Tulajdonságok

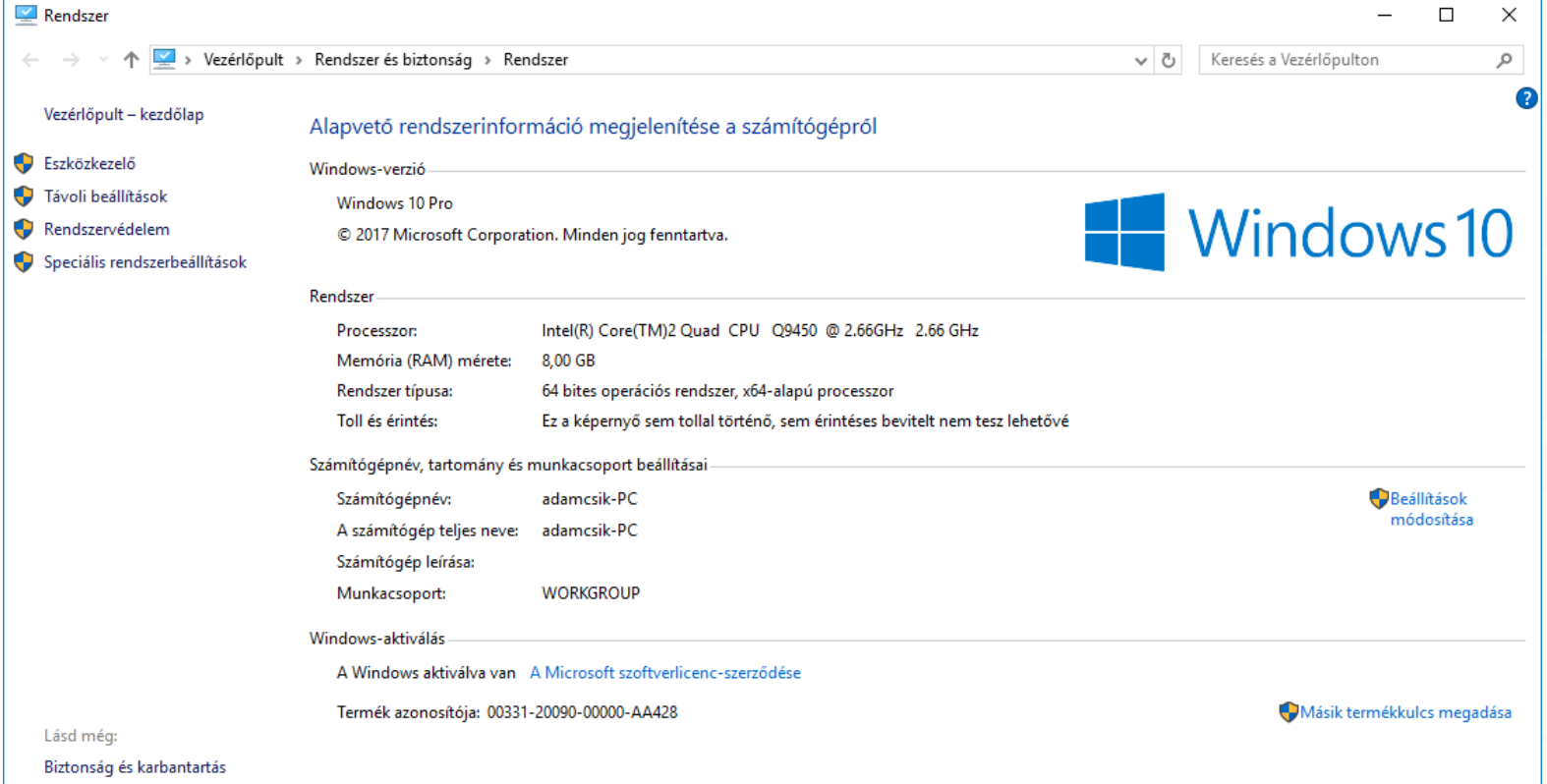

### **A Windows God Mode-ja**

#### Rejtett vezérlőpult

Elérése

- Mappa létrehozása pl. az Asztalon ezzel a névvel:
	- GodMode.{ED7BA470-8E54-465E-825C-99712043E01C}

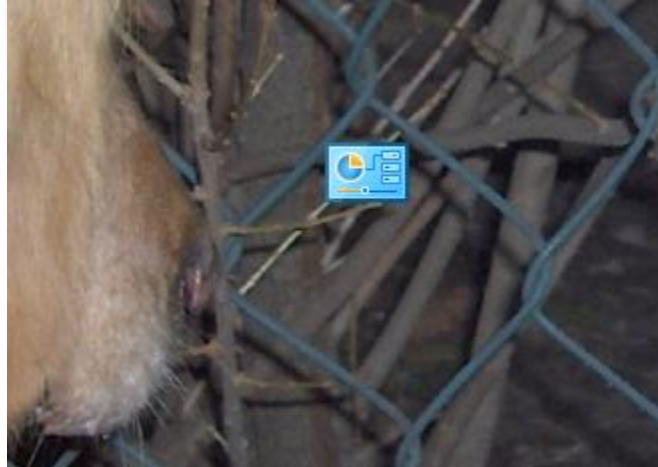

# **Virtuális gép**

- Programok
- VirtualBox
- VMware player
- Elérhetőség
- D:\Virtuális gépek\Member
- D:\Munka\Saját

#### **Virtuális gép létrehozása (VMWARE Player)**

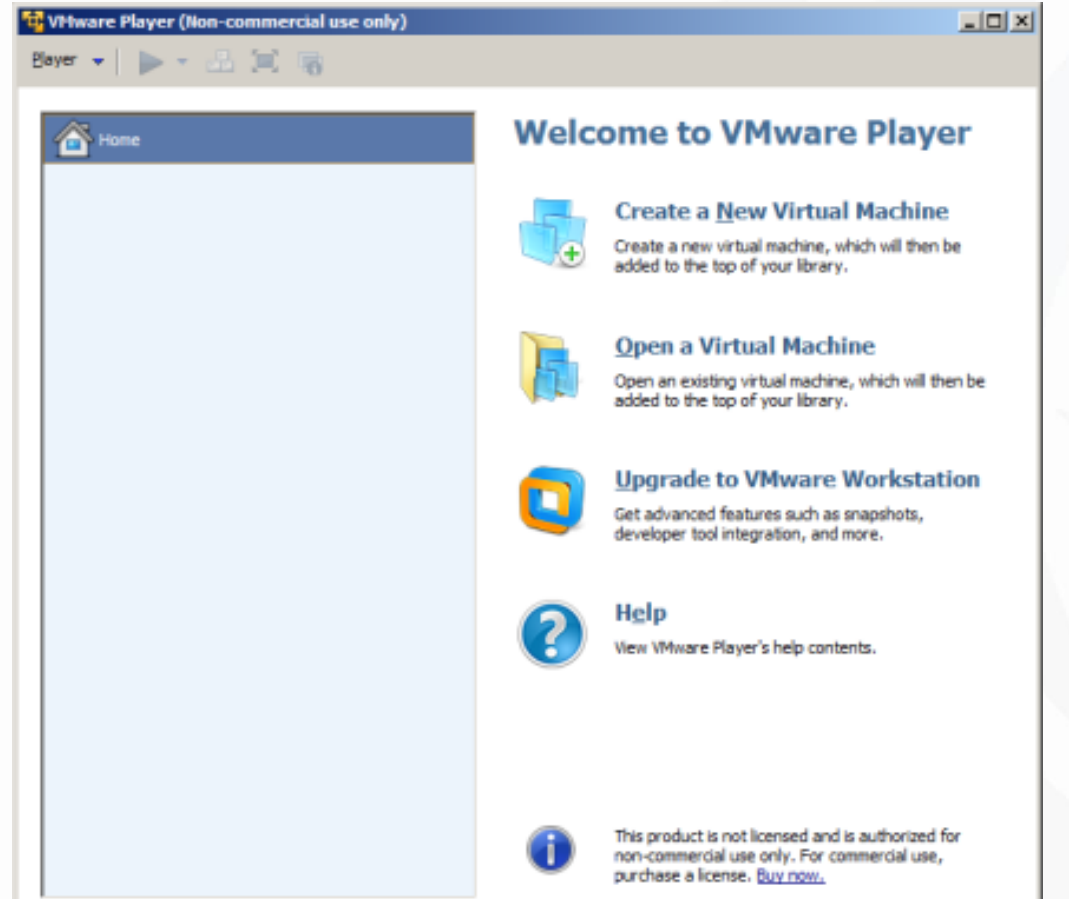

### **Billentyűparancsok**

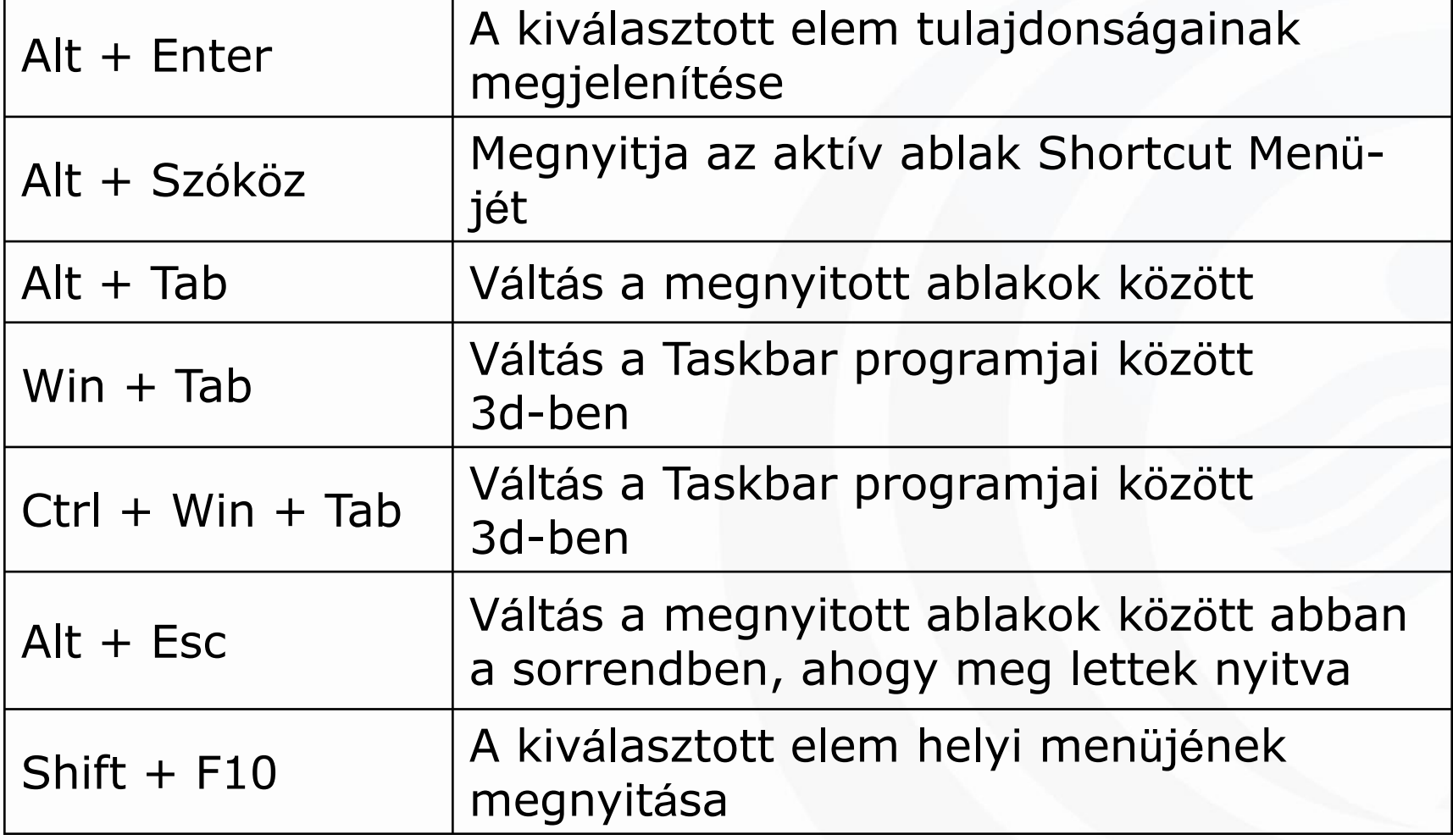

## **Billentyűparancsok**

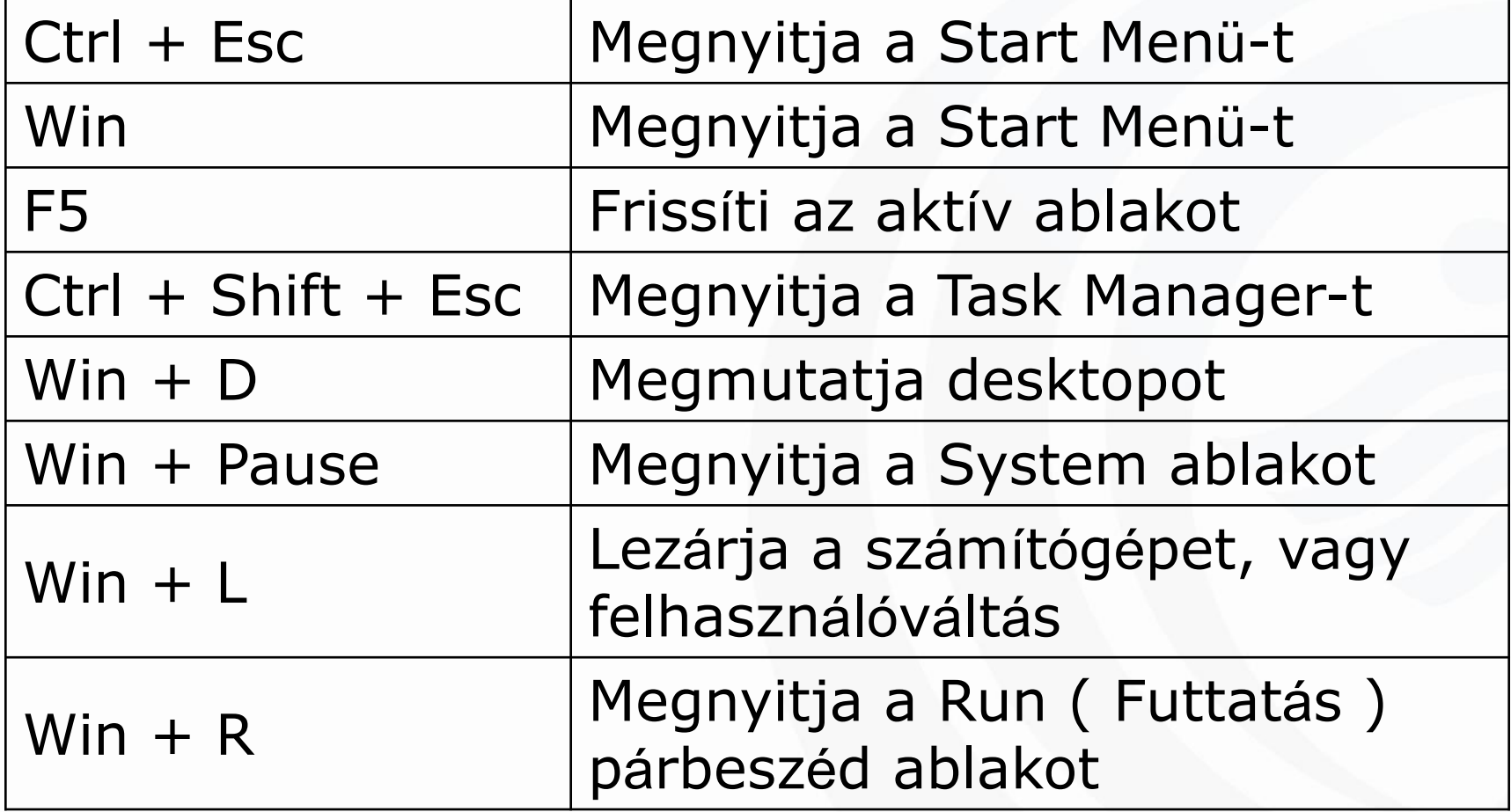

# **VERSITY OF DUNAUJVARDS**

- Szoftveres
	- Leállítás
	- Felhasználóváltás
	- Kijelentkezés
	- Zárolás
	- Alvó állapot
	- Hibernálás
	- Újraindítás
- Hardveres
- Hiba esetén

# **DUNAÚJVÁROSI ESKÉK halál**

Your PC ran into a problem and needs to restart. We're just collecting some error info, and then we'll restart for you.

25% complete

 $\bullet$ 

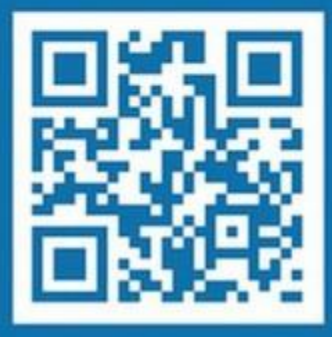

For more information about this issue and possible fixes, visit http://windows.com/stopcode

If you call a support person, give them this info: Stop code: CRITICAL PROCESS DIED